# **RELIABILITY TRAINING INSTRUCTIONS FOR SSCs**

*PLEASE CONTACT AMANDA PORTER IF YOU HAVE ANY QUESTIONS OR NEED ANY ASSISTANCE* 

## **PRIOR TO TRAINING DATE**:

\* Determine date/time/location (try to get the most folks at the most central location)

- Anticipate 5 hours (½ hour before, 4 hours of training, and ½ hour after training)
- Contact and secure training site (MAKE sure your site has WIFI)

+ Prepare for table and chairs for each participant, and an AV area with screen for you to hook up your laptop/IPAD and present

- + Get name/contact info from Administrator and IT person, so you will have on day of training
- \* Develop participant agenda for your dates/times /location (see attached sample)

\* Send email to participants giving training date/time/location, agenda, and your contact information, and the agenda as soon as you confirm with location, and as you recruit additional participants

\* Send reminder email (see attached sample) to participants, within one week of training, with time/location, your contact information, and the following attachments:

- Agenda (see attached sample)

- OUHSC Research Study Introduction ppt -find on research page -

[http://alliedhealth.ouhsc.edu/Departments/RehabilitationSciences/CenterofExcellence/LeeMitchenerTol](http://alliedhealth.ouhsc.edu/Departments/RehabilitationSciences/CenterofExcellence/LeeMitchenerTolbertCenter/SCHOOLOUTCOMESMEASURE(SOM)%E2%84%A2RESEARCH.aspx#18862741-reliability-training) [bertCenter/SCHOOLOUTCOMESMEASURE\(SOM\)%E2%84%A2RESEARCH.aspx#18862741-reliability](http://alliedhealth.ouhsc.edu/Departments/RehabilitationSciences/CenterofExcellence/LeeMitchenerTolbertCenter/SCHOOLOUTCOMESMEASURE(SOM)%E2%84%A2RESEARCH.aspx#18862741-reliability-training)[training](http://alliedhealth.ouhsc.edu/Departments/RehabilitationSciences/CenterofExcellence/LeeMitchenerTolbertCenter/SCHOOLOUTCOMESMEASURE(SOM)%E2%84%A2RESEARCH.aspx#18862741-reliability-training) Password SOM\_IESgrant for ppts and pdf. documents. The reliability videos were sent to you through email. Use your OUHSC user name and password to open the reliability videos.

- PEDI Overview ppt (find on research page)
- SOM Overview ppt (find on research page)
- PEDI–CAT Items for Reliability (find on research page)
- SOM Items for Reliability (find on research page)
- \* Copy one for **each** participant to bring to training (might want to copy 1-2 extra):
	- PEDI–CAT Items for Reliability (find on research page)
	- SOM Items for reliability (find on research page)
	- PEDI-CAT and SOM Reliability Excel sheets (find on research page). NOTE these sheets

are both in the same EXCEL book/file, but on different sheets. Open and print both sheets - Consent AND HIPAA form (therapist)

\* Make a sign-in/contact sheet (see Sample Sign-in Sheet)

\* Watch all three voiceover ppts and both videos, and review PEDI-CAT items, SOM items, and EXCEL Rating Form, so you are familiar and comfortable with materials

\* Make sure you have access to all materials on your electronic device

### **TRAINING DAY**:

\* Arrive at least ½ hour early

- Bring the copied PEDI-CAT and SOM Items for Reliability forms, and the PEDI-CAT and SOM Excel Sheets for participants, a few extra agendas, therapist consent and HIPPA forms, the therapist sign-in sheet, and a couple of extra pens/pencils

\* Set-up your computer/IPAD. Test your internet connection and the play/audio of the ppts and videos

- \* Set up room for participants (chairs where they can see and hear, and tables for writing on)
- \* Set out Training materials at their seats, or where you can easily pass out as needed - Make sure they write their name/initials/or some identifying mark on both the Excel score sheets

\* Introduce yourself as therapists arrive

\* Keep time and follow Agenda (similar to instructions on Research Page, Reliability Training):

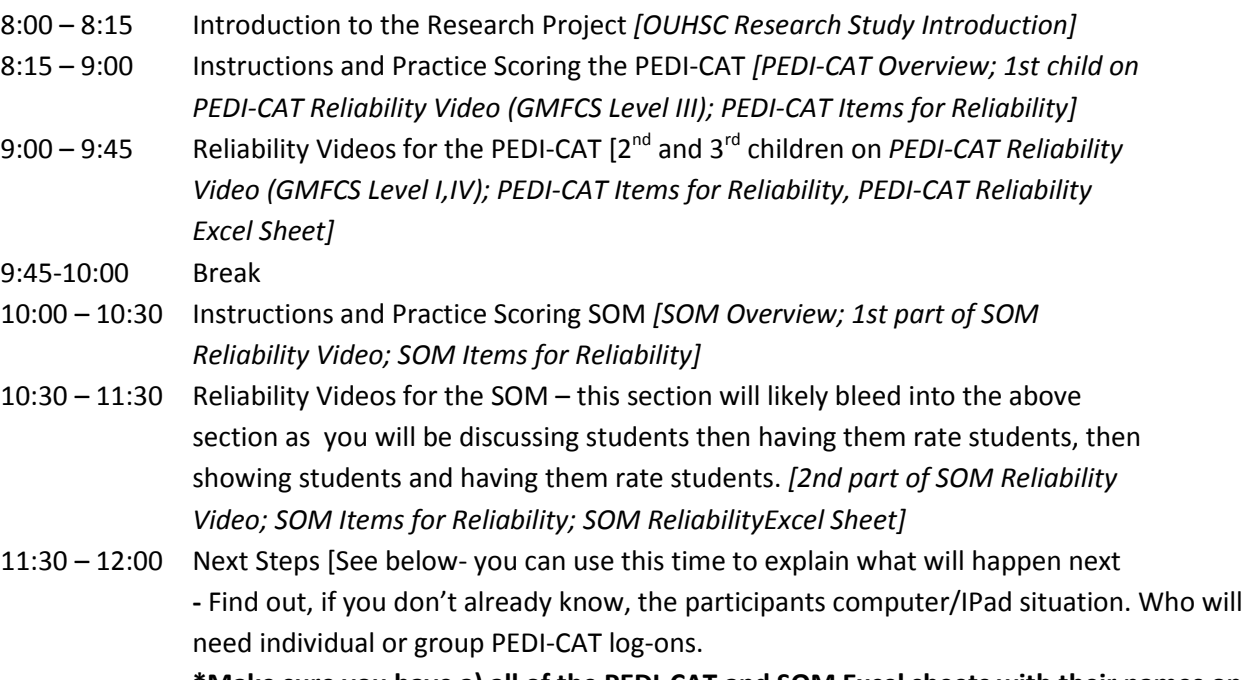

**\*Make sure you have a) all of the PEDI-CAT and SOM Excel sheets with their names on**

# **both! b) Signed Therapist Consent and HIPPA forms, and c) the completed sign in/contact sheet.**

- \* Plan to stay for a while after the training, as there will likely be questions
- \* Clean-up, gather your supplies, and notify any facility contact that you are leaving, as you typically would

### AFTER TRAINING & NEXT STEPS:

\* Scan and email all of the therapist participants PEDI-CAT and SOM Excel spreadsheets to Amanda [\(Amanda](mailto:Amanda-porter@ouhsc.edu)[porter@ouhsc.edu](mailto:Amanda-porter@ouhsc.edu) ) AND Laura [\(laura-ramseyer@ouhsc.edu](mailto:laura-ramseyer@ouhsc.edu) )

- Safoah will run the therapist reliability scores (ICCs and Kappa's) and Amanda will get back to you within a week, sending you the therapist scores and letting you know who is reliable and who needs to review some items to become reliable

- After you receive the reliability scores from Amanda, contact your therapists. You will assist them in becoming reliable, like Amanda did with you, in a group, or individually, by phone or in person.

- Email updated therapist reliability responses to Amanda and Laura. And again, within a week, Amanda will let you know the therapists scores.
- Once reliable, you can assist the therapists with student recruitment and caseload randomization

\* Email Amanda and let her know that the training was completed and how many consent forms you received. Also let her know who has PCs, MACs, IPADs, so we can get the log ons for each participant.

- We will let you know how the therapists will receive the PEDI-CAT
- You will assist them onto the REDCap to begin student data collection

### DATA COLLECTION:

\* Student data collection begins at the start of the school year (Aug-Sept), mid year (Dec-Feb), and at the end of the school year (May-June). You will monitor their data collection.

\*Once the therapist has a student recruited (consent and HIPAA signed), you ask the therapist the student's grade and GMFCS level.

\*You will go to the REDCAP website:<https://bbmc.ouhsc.edu/> . You will then log in with your OUHSC username and password.

- In REDCAP you click on My Projects at the top left.
- Then click on Validating the School Outcomes Measure (SOM)
- Next click on Add/Edit records on the left hand side under the Data Collection section

- Then click on the "Add new record" button in the center of the screen

- This will take you to the new record home page, click on the "Initial Form-SSC, Initiate Student Record" circle button

- This will open the "Initial Form- SSC" for you to complete for the new student (see below)

- Fill in all fields:

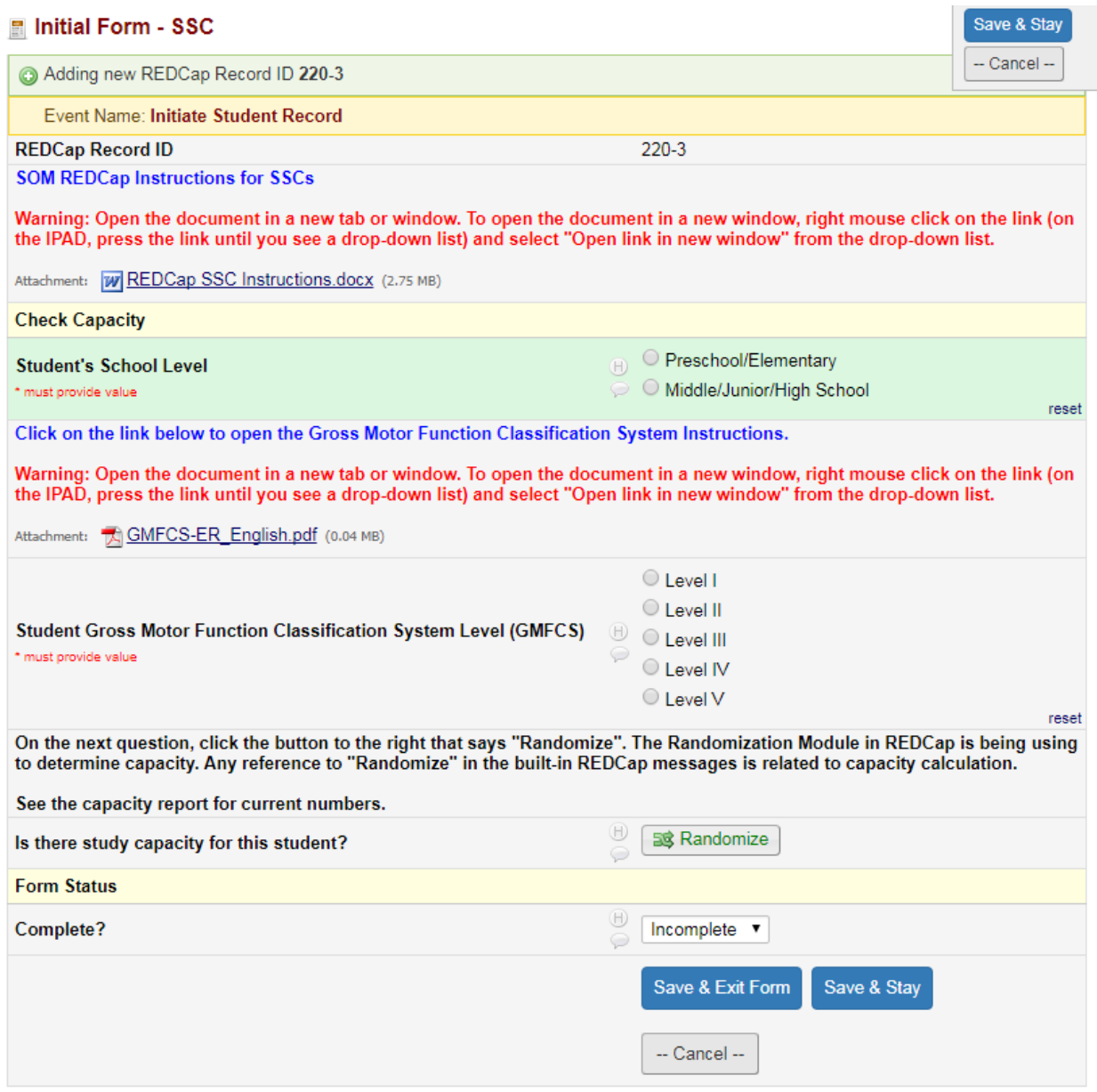

- After you fill in the Student's School Level and GMFCS Level, click the "Randomize" button, this will let you know if the study still needs students in that age group/GMFCS level

- If there is room a new portion of the form will open (see below). Fill in all fields. Remember for the student ID you are using the following format:

> - Student school level (1-Preschool/ Elementary and 2-Middle/Junior/High school (Secondary) -State of SSC

# -GMFCS level

-Redcap record ID (on the top of the form)

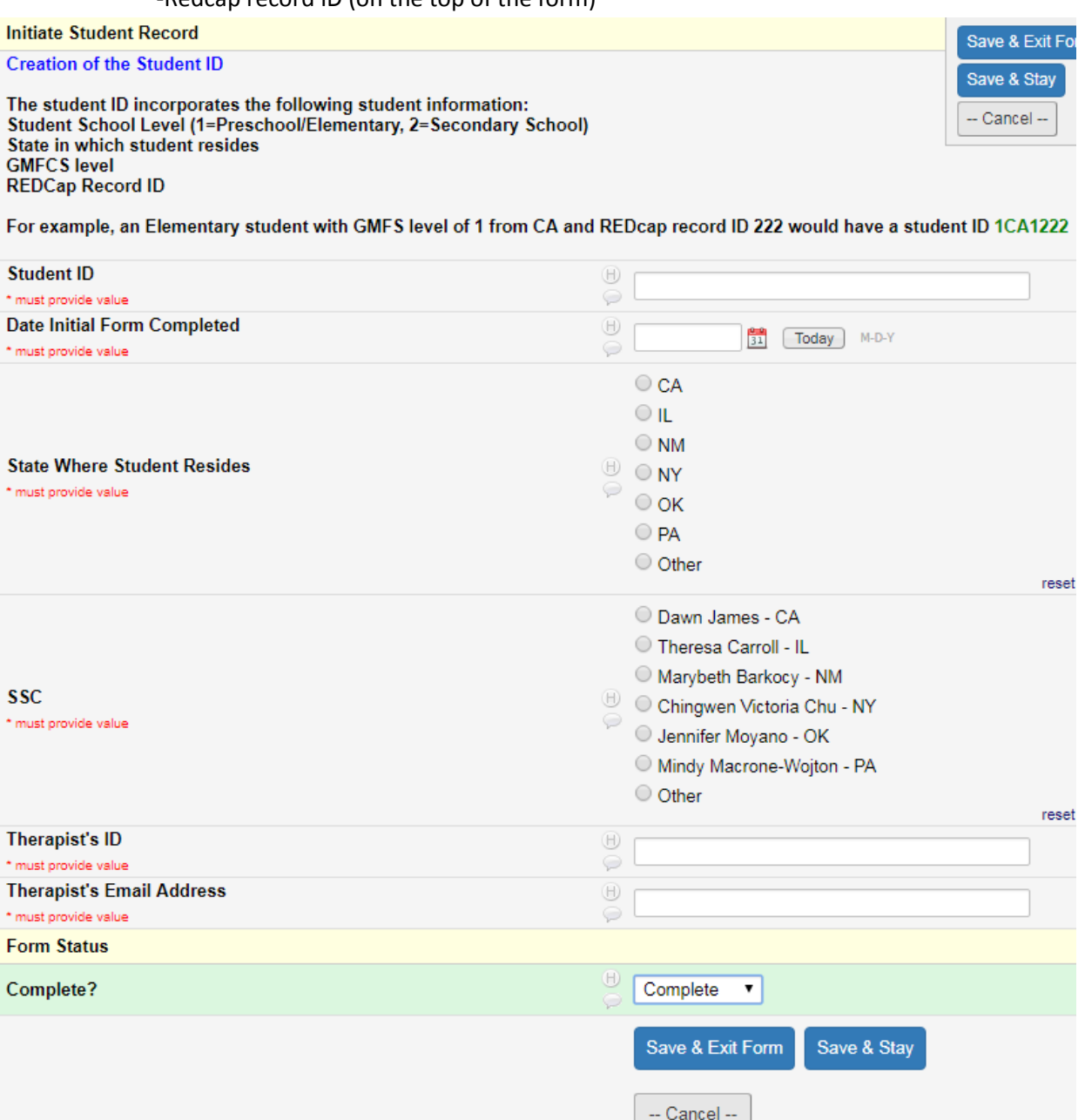

- You will provide the therapist with the student ID. The therapist MUST keep track of which IDs belong to which students.

- For this study, the therapist ID can be any four digit numeric code that you create. For example you might want to use 0101 (for school one, therapist one). You MUST keep a log of these IDs for your records.

-After you have completed the form change the drop down to "Complete" and then click on "Save & Exit Form.

-The therapist will automatically receive an e-mail with a link to complete the SOM survey.